# MicroVAX 3100

# Model 95 to Model 96 CPU Upgrade Guide

Order Number: EK–M3956–UP. A01

**May 1995**

**Digital Equipment Corporation Maynard, Massachusetts**

#### **May 1995**

Digital Equipment Corporation makes no representations that the use of its products in the manner described in this publication will not infringe on existing or future patent rights, nor do the descriptions contained in this publication imply the granting of licenses to make, use, or sell equipment or software in accordance with the description.

Possession, use, or copying of the software described in this publication is authorized only pursuant to a valid written license from Digital or an authorized sublicensor.

© Digital Equipment Corporation 1995. All Rights Reserved.

The postpaid Reader's Comments forms at the end of this document request your critical evaluation to assist in preparing future documentation.

The following are trademarks of Digital Equipment Corporation: DEC, Digital, ThinWire, MicroVAX, VAX DOCUMENT, OpenVMS, and the DIGITAL logo.

All other trademarks and registered trademarks are the property of their respective holders.

S2854

This document was prepared using VAX DOCUMENT Version 2.1.

# **Contents**

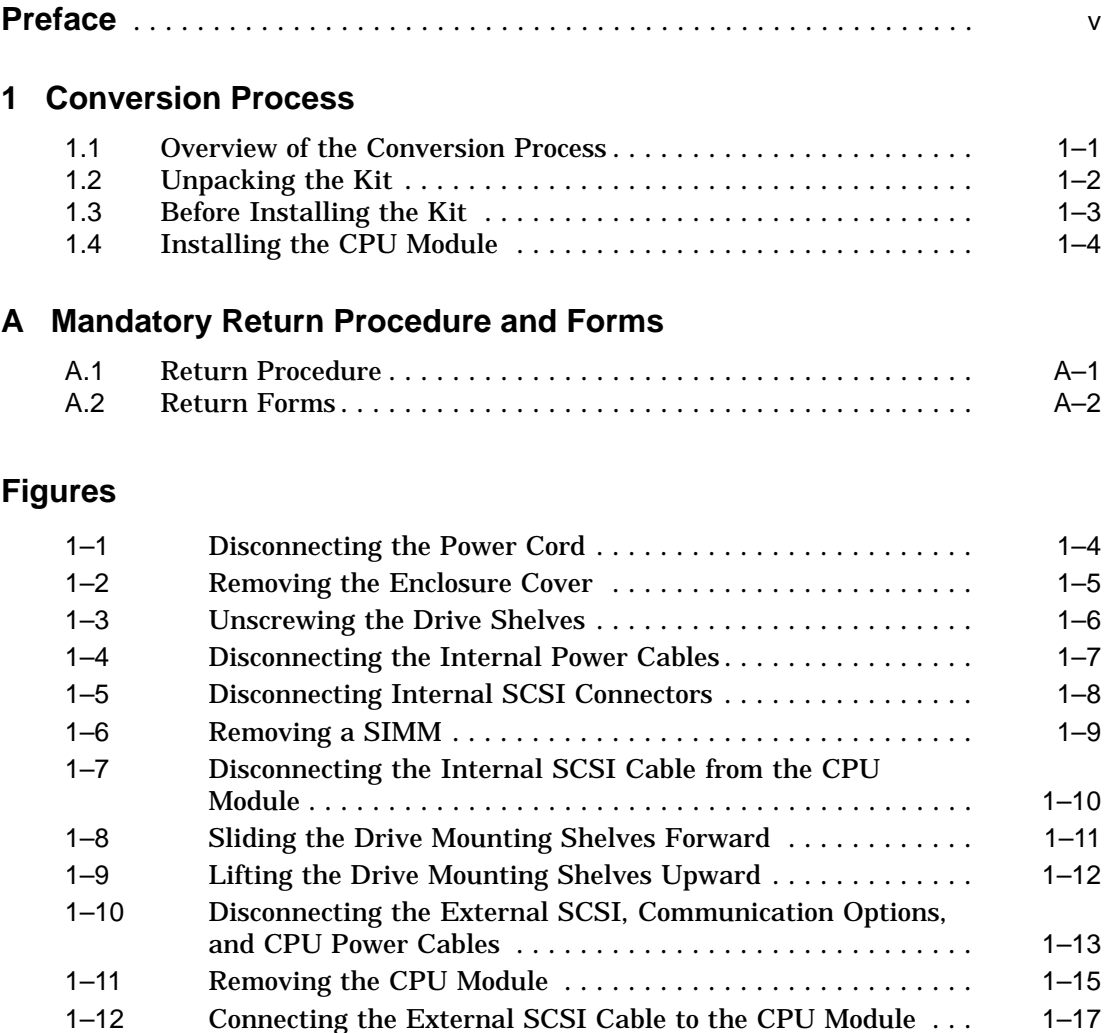

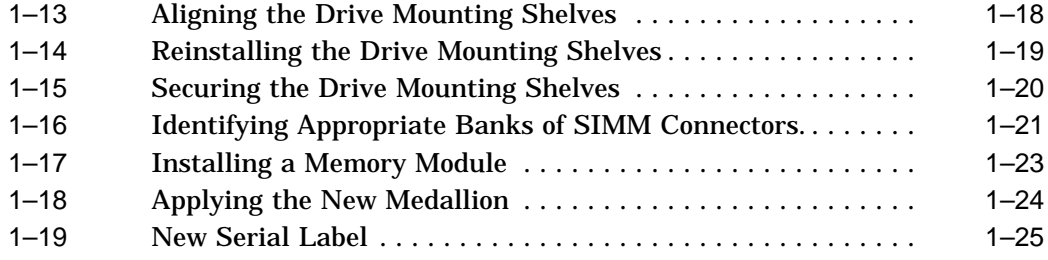

## **Tables**

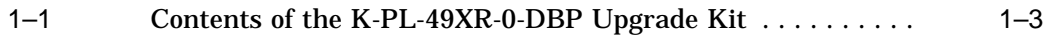

# **Preface**

This guide describes how to upgrade a MicroVAX 3100 Model 95 system to a MicroVAX 3100 Model 96 by replacing the CPU module with a KA56 Module.

#### **Audience**

This guide is intended for Digital services personnel and licensed selfmaintenance customers.

#### **Customer Responsibilities**

Only qualified maintenance personnel (Digital services representatives or qualified self-maintenance customers) should perform the installation procedure.

If you are not a qualified self-maintenance customer, call Digital services to schedule a system conversion. It is your responsibility to perform a software backup before a Digital services representative arrives at your site.

When the conversion is complete, return the original CPU and memory modules to Digital. Appendix A contains forms that need to be completed by the Digital services representative and signed by both you and the Digital services representative.

# **Digital Services Responsibilities**

Before arriving at the site, you should contact the customer to ensure that the customer's software is backed up.

After installation of the upgrade kit, you must complete the forms in Appendix A and remove them from this document. The forms must be signed by both you and the customer.

The following forms are in Appendix A:

- Digital Services Worksheet
- Installation Receipt–Customer Copy
- Installation Receipt–Digital Services Copy
- Returned Material Checklist

You should give the customer the signed Installation Receipt–Customer Copy. Include the signed Installation Receipt–Digital Services Copy with the CPU module that is being returned to Digital to ensure that the customer receives credit.

## **Structure of this Guide**

This guide presents an overview of the upgrade process and detailed conversion procedures in one chapter. Appendix A contains forms for the return of the original CPU and memory modules.

# **Conventions**

The following conventions are used in this guide:

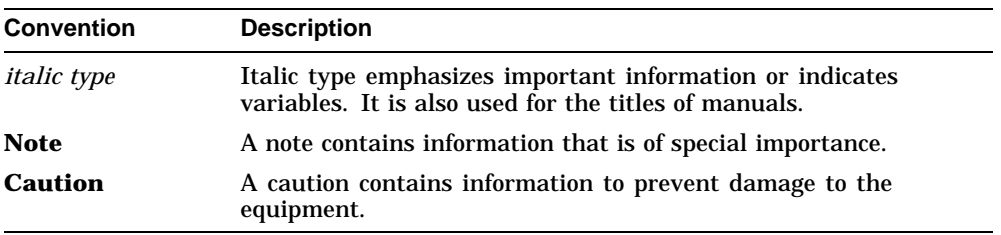

# **Related Documents**

The following related documents provide information about the MicroVAX 3100 Model 96:

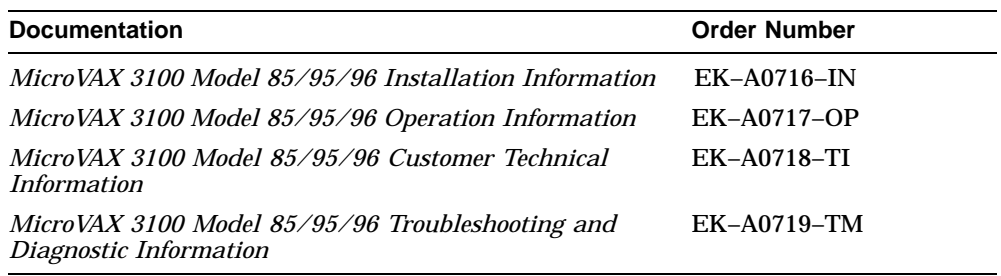

# **1**

# **Conversion Process**

This chapter describes the general process for upgrading a MicroVAX 3100 Model 95) to a MicroVAX 3100 Model 96 system by replacing the CPU module with a KA56 CPU module.

#### **1.1 Overview of the Conversion Process**

Tasks required to upgrade a MicroVAX 3100 Model 95 are summarized below. The conversion involves replacing the CPU module and the system medallion. To begin the conversion, turn to Section 1.2.

- 1. Have the customer back up the system software.
- 2. Unpack and verify the conversion kit.
- 3. Update OpenVMS if necessary; OpenVMS version 5.5–2H4, 6.1, or higher is required for a MicroVAX 3100 Model 96.
- 4. Shut down the operating system and run the power-up diagnostics.
- 5. Turn off the system power and remove the power cord.
- 6. Remove the enclosure cover.
- 7. Remove the SIMMs (memory modules).
- 8. Remove the upper and lower drive mounting shelves and disconnect the drives.
- 9. Disconnect all internal cables from the CPU module.
- 10. Remove the CPU module.
- 11. Install the new CPU module.
- 12. Install the SIMMs in the new CPU.
- 13. Reconnect all cables to the CPU module.
- 14. Reinstall the upper and lower drive mounting shelves in the system box, and reconnect all cables.

#### **Conversion Process 1.1 Overview of the Conversion Process**

- 15. Reinstall the enclosure cover.
- 16. Connect the power cable, signal cables, and terminators to the system as desired.
- 17. Apply all new labels and the new medallion.
- 18. Turn on the system.
- 19. Have the customer reinstall system software (if necessary).
- 20. Fill out the forms in Appendix A.
- 21. Return the CPU module and SIMMs as instructed (see Appendix A).

**Note**

Firmware upgrades are not required.

## **1.2 Unpacking the Kit**

Unpack the kit as follows:

- 1. Make sure there is no external damage to the shipping container, such as dents, holes, or crushed corners.
- 2. Unpack the conversion kit and check its contents against the shipping invoice. Table 1–1 lists the kit contents for the Model 95 upgrade to Model 96, K-PL-49XR-0-DRB.

**Caution** 2004

Static discharge can damage modules. Use an antistatic wrist strap and antistatic mat during handling. The wrist strap and mat are in the antistatic kit in the Digital services toolkit.

- 3. Unpack the CPU module and SIMMs and place them on a grounded antistatic mat.
- 4. Save the packing material, and use it to return the original CPU module and SIMMs.

**Conversion Process 1.2 Unpacking the Kit**

- 5. If any item is missing or damaged:
	- Contact the customer's sales representative.
	- Contact the customer's delivery agent.

**Table 1–1 Contents of the K-PL-49XR-0-DBP Upgrade Kit**

| <b>Description</b>                               | <b>Part Number</b>    | Quantity |
|--------------------------------------------------|-----------------------|----------|
| Product conversion label                         | $36 - 15946 - 01$     |          |
| Return to D001 multi-use label                   | $36 - 26123 - 07$     |          |
| Regulatory label, VS3X00                         | $36 - 30382 - 23(24)$ |          |
| Waverley product ID label, BA42-B                | $36 - 36394 - 02$     |          |
| NVAX CPU, 512-Kbyte cache, 10 ns, SCSI, DSSI     | 54-21797-03           |          |
| Medallion, MicroVAX 3100-96                      | 74-37642-35           |          |
| MicroVAX 3100 Model 95 to Model 96 upgrade guide | EK-M3956-UP           |          |
| OpenVMS multimedia Viking                        | QA-001AA-UW           |          |
| OpenVMS/V Base MVAX 3190 license                 | $QL-005AP-62$         |          |
| MicroVAX 3100 Model 85/95 CHIK                   | QZ-A05AA-GZ           |          |

# **1.3 Before Installing the Kit**

Before installing the kit:

- 1. Have the customer back up the system software before the Digital services representative arrives. It is the customer's responsibility to back up the system software.
- 2. Shut down the operating system in the proper manner.
- 3. Power up the system and run diagnostics to verify system operation.
- 4. If you do not have OpenVMS operating system version 5.5–2H4, 6.1, or higher on your system, it is necessary to install a supported version of OpenVMS before the hardware upgrade begins by following these steps:
	- a. Upgrade the OpenVMS disk 5.5–2H4 or 6.1 (2H4 comes with this kit; 6.1 is orderable).
	- b. Shut down the operating system in the proper manner.
- 5. Turn off the system power before installing the kit.

# **1.4 Installing the CPU Module**

To install the new CPU module (convert to a MicroVAX 3100 Model 96):

1. Disconnect the power cord from the wall outlet, then from the system (Figure 1–1).

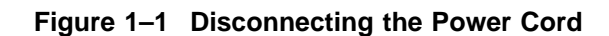

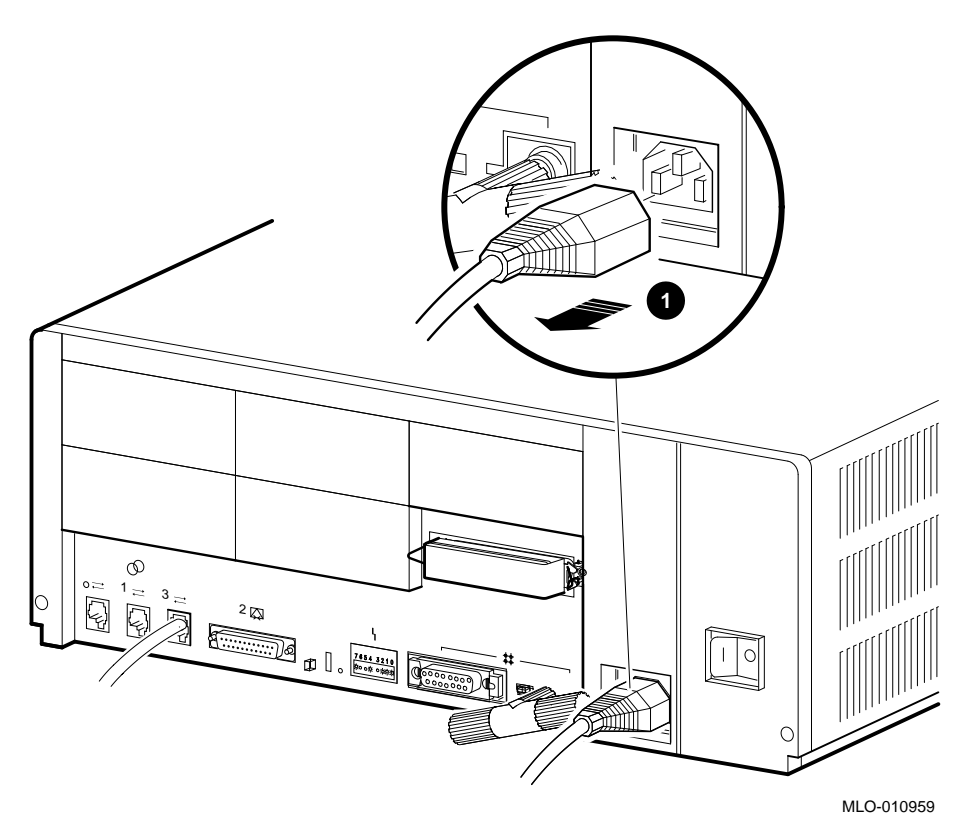

**O** Power cord

2. Disconnect the console cable and any external CPU connectors. Remove the enclosure cover by removing the two screws at the rear of the system box and sliding it forward (Figure 1–2).

**Figure 1–2 Removing the Enclosure Cover**

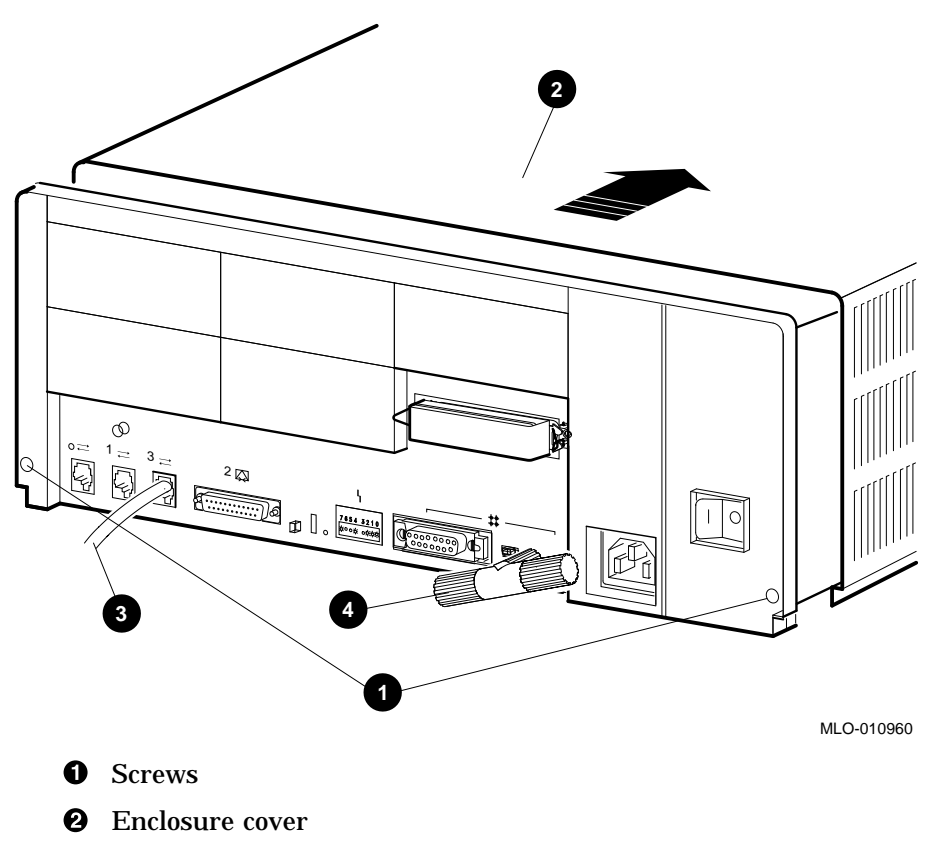

- **<sup>6</sup>** Console cable
- $\bullet$  Ethernet external CPU connector

3. Remove the upper and lower drive mounting shelves together as a single unit (it is not necessary to disassemble the shelves themselves). Unscrew all six screws from the shelves, leaving the topmost captive screw until last for support. Leave the captive screws in position and save the Phillips screws for reinstallation of the shelves (Figure 1–3).

**Figure 1–3 Unscrewing the Drive Shelves**

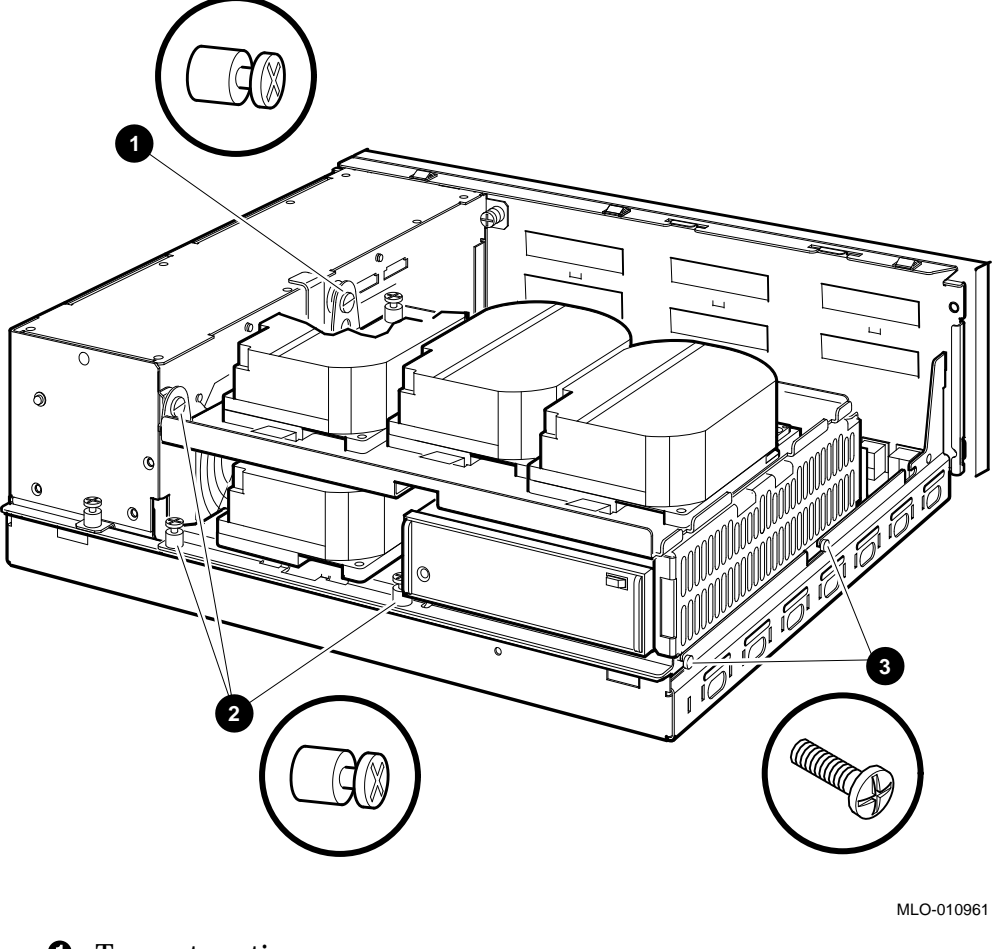

- $\bullet$  Topmost captive screw
- **2** Other captive screws
- <sup>6</sup> Phillips screws

4. Disconnect the internal power cables from the power supply (Figure 1–4).

**Figure 1–4 Disconnecting the Internal Power Cables**

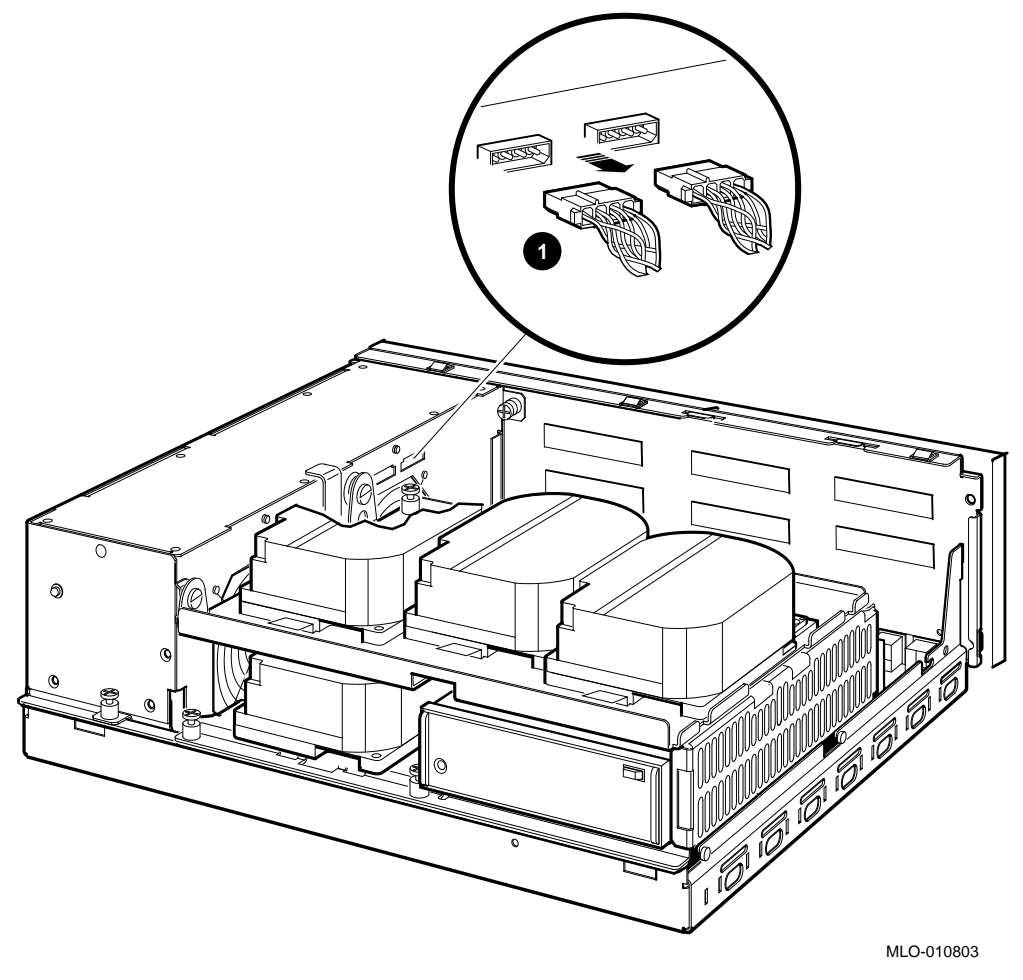

 $\bullet$  Internal power cables

5. Disconnect the internal SCSI connectors from all drives mounted on the shelves. Figure 1–5 shows one drive as an example.

#### **Figure 1–5 Disconnecting Internal SCSI Connectors**

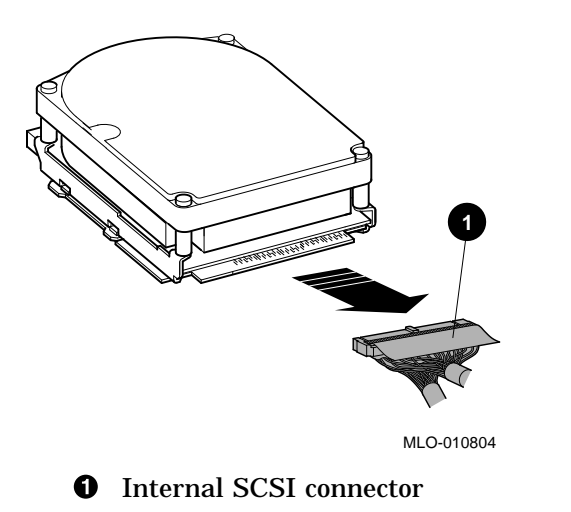

6. Remove all SIMMs from the CPU module (Figure 1–6).

**Caution**

Static electricity can damage integrated circuits. Wear a wrist strap and place an antistatic mat under the system unit when working with the internal parts of the system unit.

Beginning with the SIMMs closest to the front of the enclosure, remove each as follows:

- 1. Release the memory module (SIMM) by pressing the metal board clips on the memory module connector away from the center.
- 2. Tip the memory module backward.
- 3. Lift the memory module up and out of the enclosure, and place it on an antistatic mat.

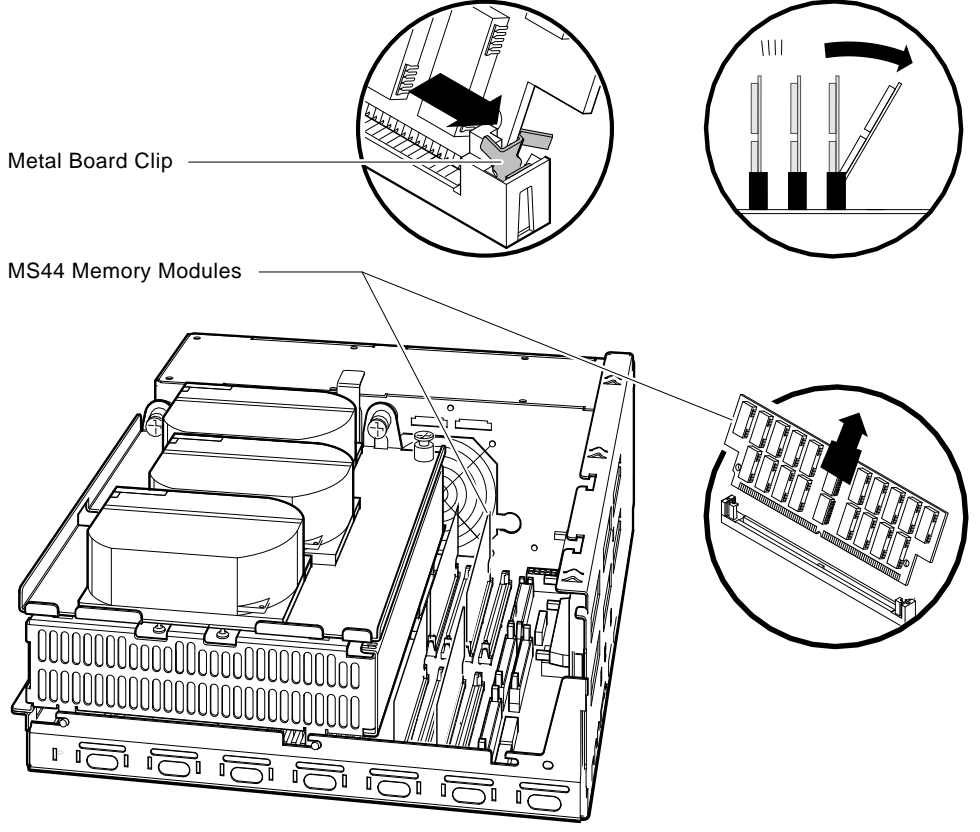

#### **Figure 1–6 Removing a SIMM**

MLO-009876

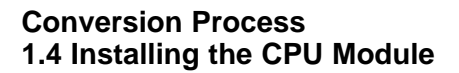

7. Disconnect the internal SCSI cable from the CPU module (Figure 1–7).

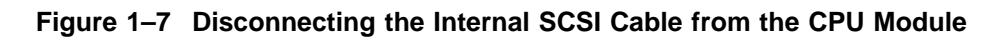

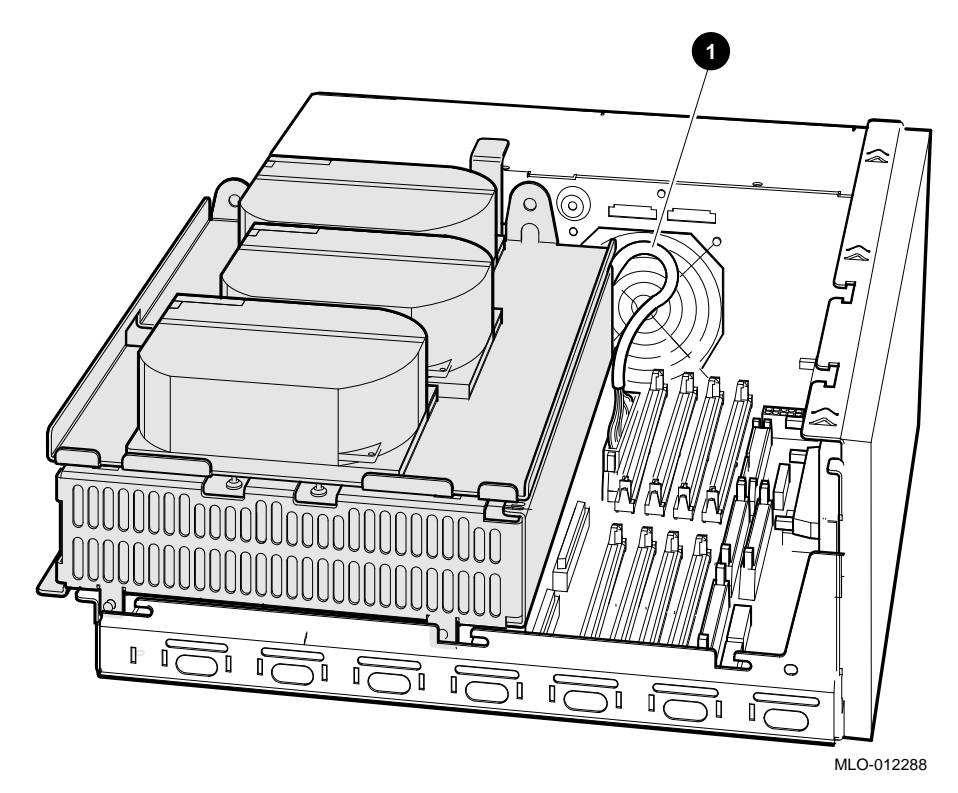

**1** Internal SCSI cable

8. Remove the drive mounting shelves by sliding them forward (Figure 1–8) and lifting them forward and up from the enclosure (Figure 1–9).

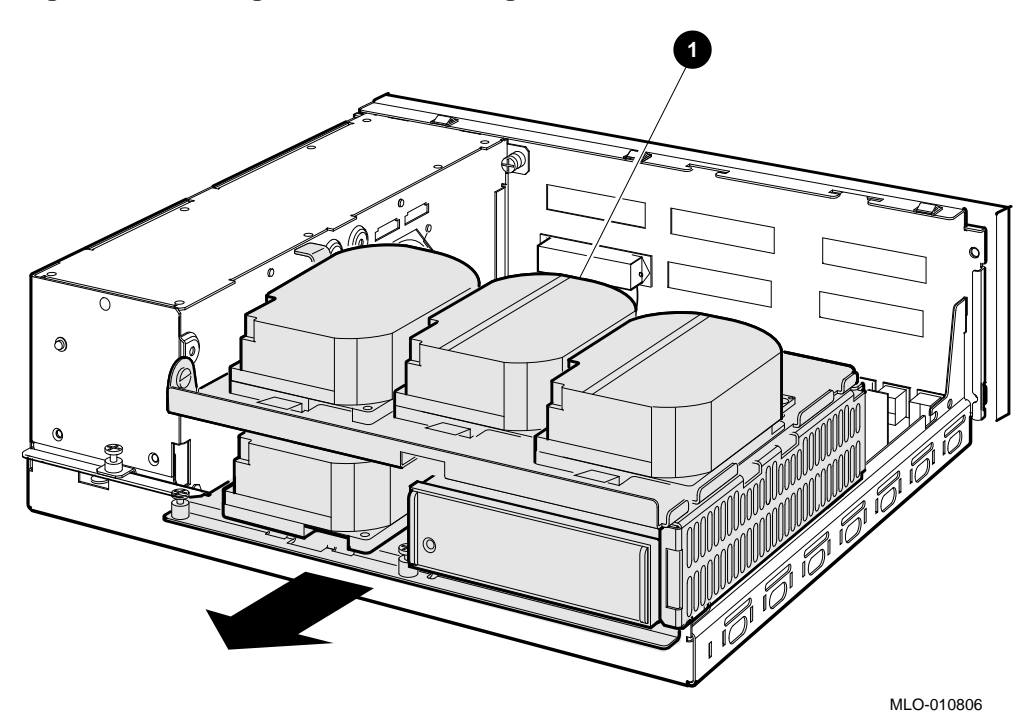

**Figure 1–8 Sliding the Drive Mounting Shelves Forward**

**1** Drive mounting shelves

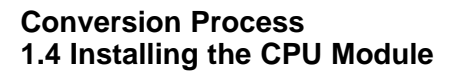

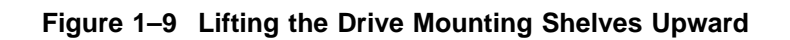

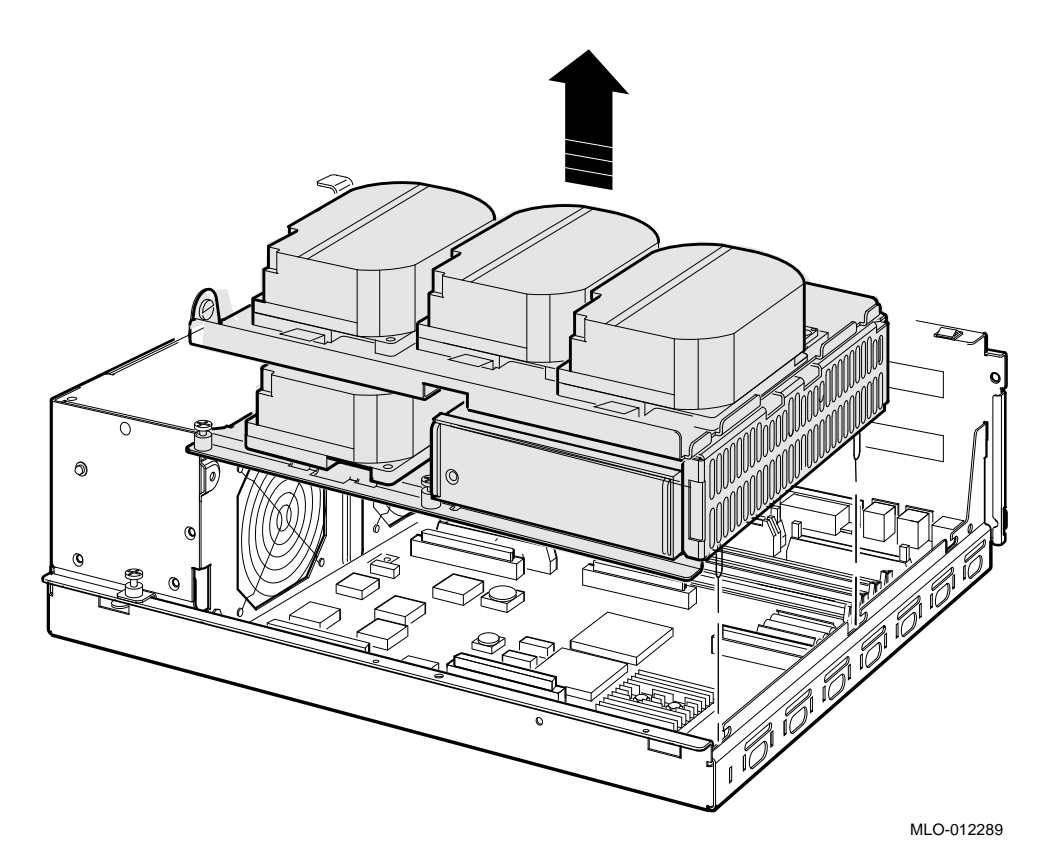

- 9. Remove all cables from the CPU module (Figure 1–10).
	- a. Disconnect the external SCSI cable at the connector on the CPU module.
	- b. Disconnect any internal communications options cables from the CPU module.
	- c. Disconnect the CPU power cable from the CPU module.

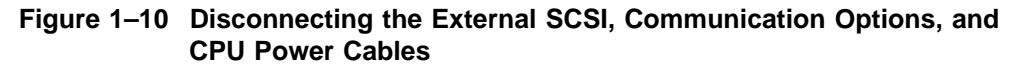

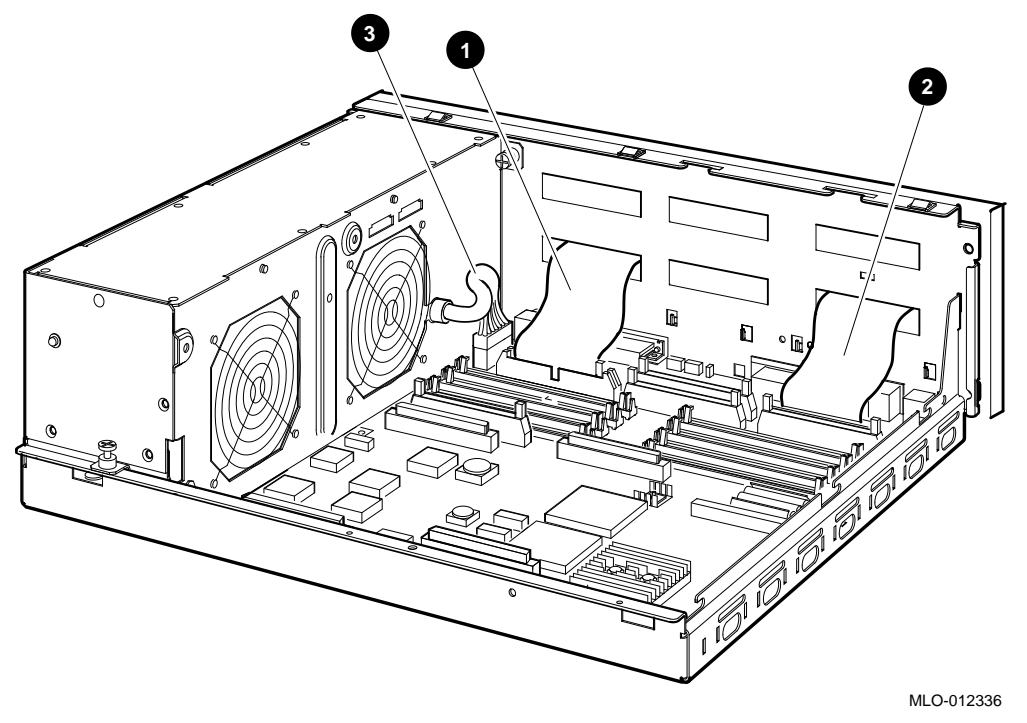

- **1** External SCSI cable
- **2** Internal communications option cable(s)
- **<sup>6</sup>** CPU power cable

10. To remove the CPU module, follow these steps:

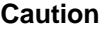

Ensure that you do not damage any of the CPU module components by exerting too much force on them.

- a. Press the two spring clips (marked by arrows in Figure 1–11) that secure the CPU module in position. The CPU module moves forward under the tension of the connector gaskets. If necessary, slide the CPU module back until it disengages from the ten keyhole cutouts (Figure 1–11).
- b. Use your finger, in the semicircular cutout on the front edge of the CPU module, to lift up the front edge of the CPU module (Figure 1–11).
- c. While supporting the front of the CPU module with one hand, guide the connectors on the back of the CPU module out of the corresponding cutouts on the back of the enclosure.
- d. Remove the CPU module from the enclosure.

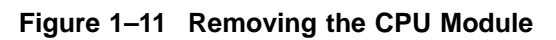

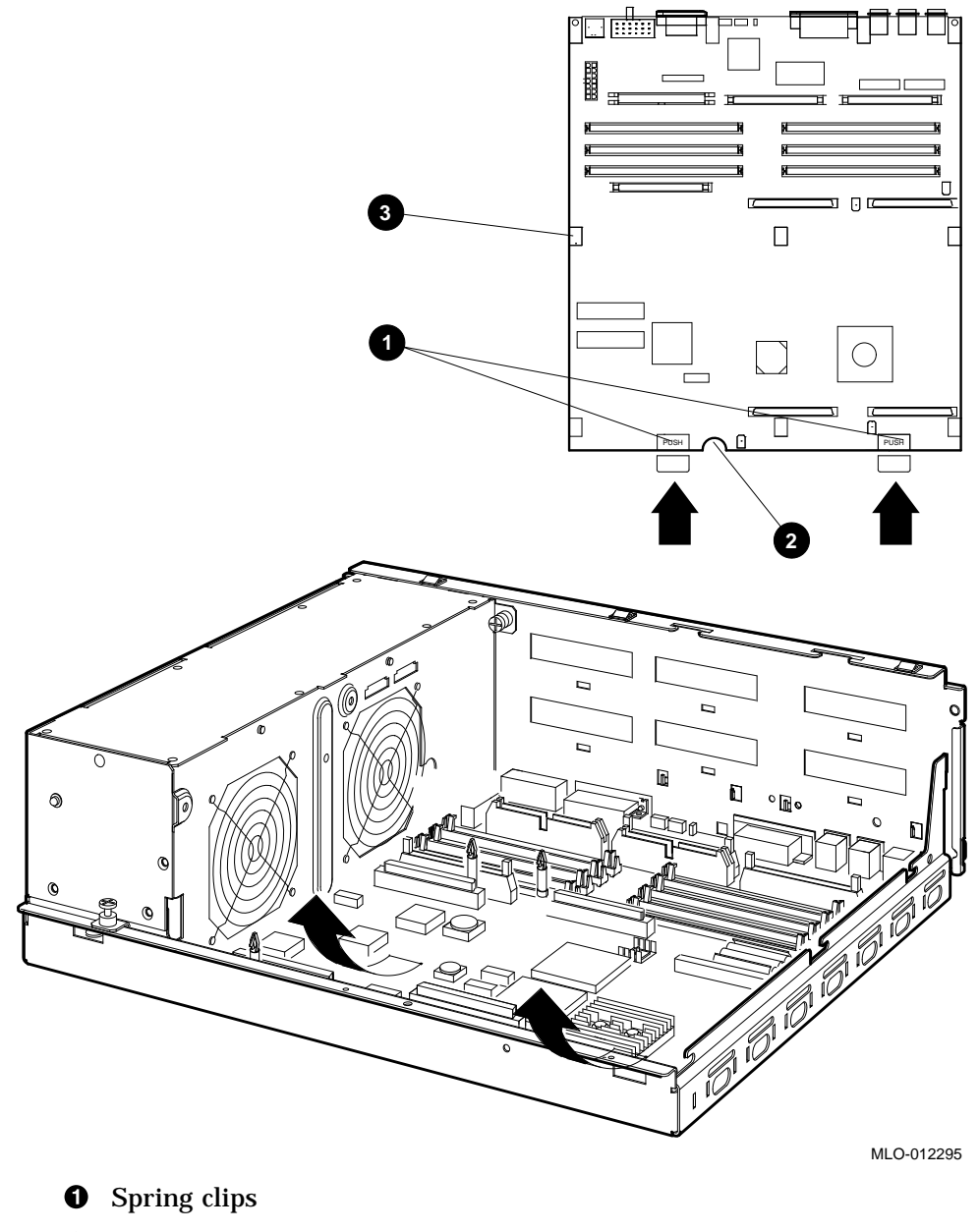

- <sup>2</sup> Semicircular cutout
- **8** Keyhole cutouts (10)

- 11. To install the new CPU module, follow these steps:
	- a. Place the CPU module in the enclosure so that the connectors on the CPU module align with the corresponding cutouts in the back panel of the enclosure. Use the ThinWire Ethernet port as an anchor point to adjust the position of the CPU module correctly.
	- b. Align the keyhole cutouts in the CPU module with the corresponding standoff pillars in the base of the enclosure.

**Caution**

Ensure that you do not damage any of the CPU module components by exerting pressure on them.

c. Press the CPU module at the two positions marked *push*. The spring clips push the standoff pillars into the keyhole cutouts that secure the CPU module in position (Figure 1–11).

**Note**

If you are installing a KZDDA upgrade (SCSI daughter card) in addition to the KA56 CPU, refer to the *MicroVAX 3100 Model 90 SCSI Upgrade Manual*, EK–501AA–UP, for instructions at this point.

For clarity, cables not applicable to a particular step are omitted from some of the following illustrations.

- 12. Reconnect all cables to the CPU module (Figure 1–12).
	- a. Reconnect the external SCSI cable (17–2944–01) to the connector on the CPU module.
	- b. Reconnect any internal communications options cables.
	- c. Reconnect the CPU power cable to the CPU module.

**Figure 1–12 Connecting the External SCSI Cable to the CPU Module**

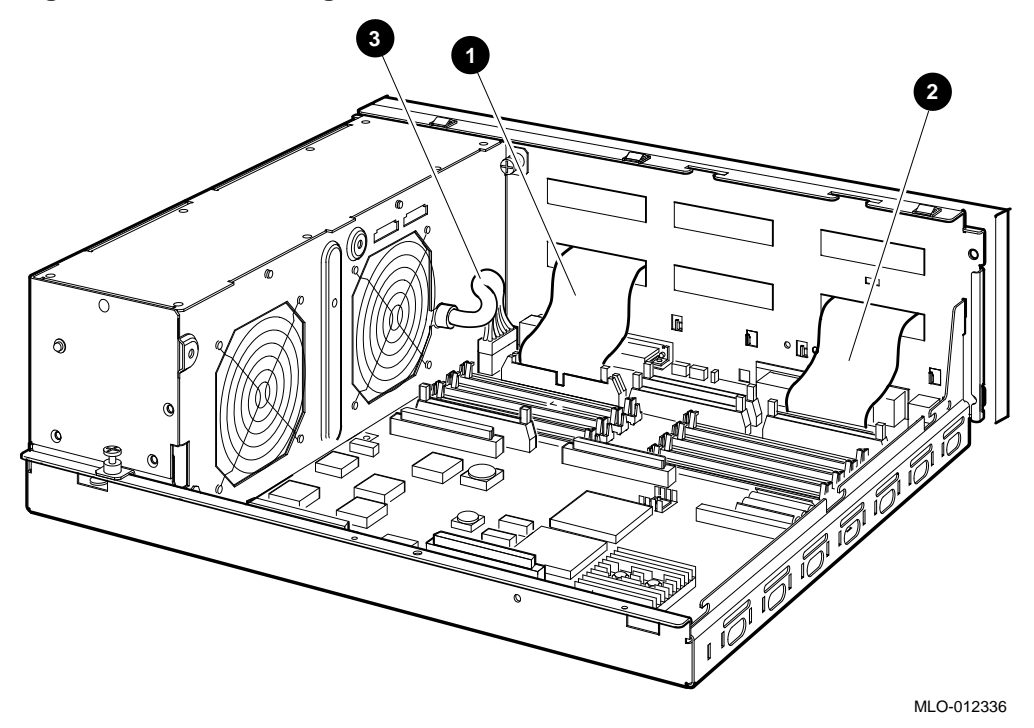

- $\bullet$  External SCSI cable
- $\Theta$  Internal communications option cable(s)
- **<sup>6</sup>** CPU power cable

- 13. Reinstall the upper and lower drive mounting shelves in the system box, and connect the internal SCSI cable (17–03588–01 or 17–02943–01) to the CPU module.
	- a. Position the shelves by lining up the bracket tabs, but do not slide them backward yet (Figure 1–13).

**Figure 1–13 Aligning the Drive Mounting Shelves**

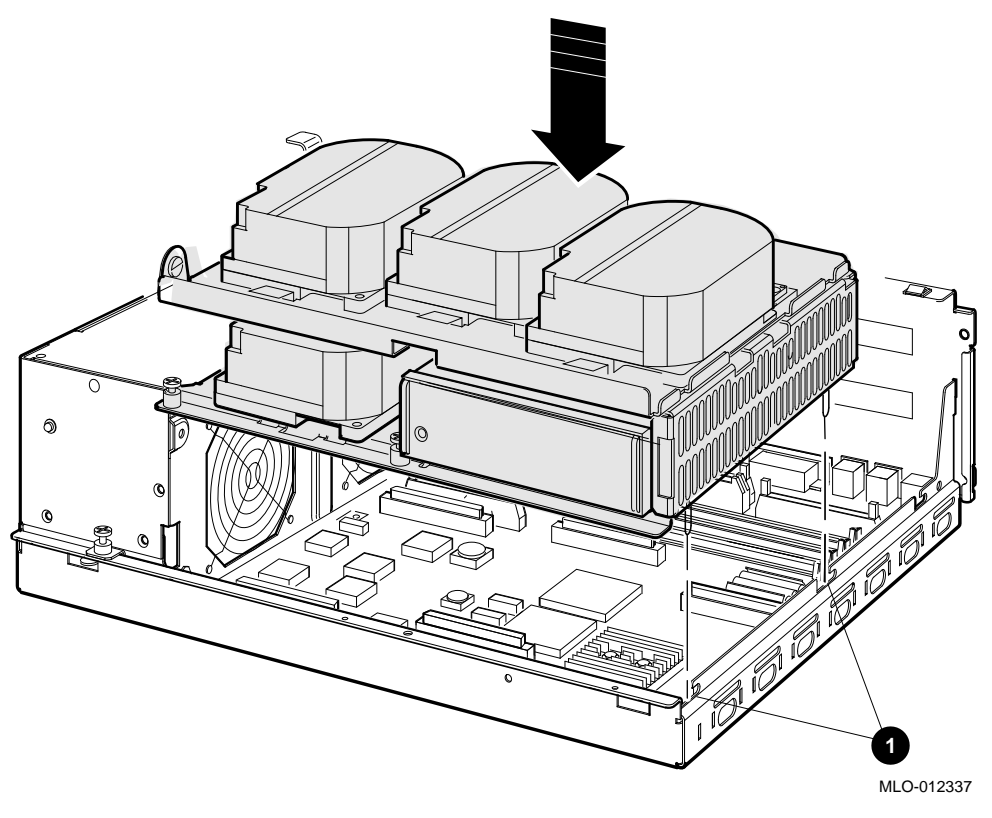

**0** Bracket tabs

- b. Connect the internal SCSI cable to its connector on the CPU module (Figure 1–14).
- c. Slide the shelves down and backward into place so that the holes on the bracket tabs line up with their cutouts.

**Figure 1–14 Reinstalling the Drive Mounting Shelves**

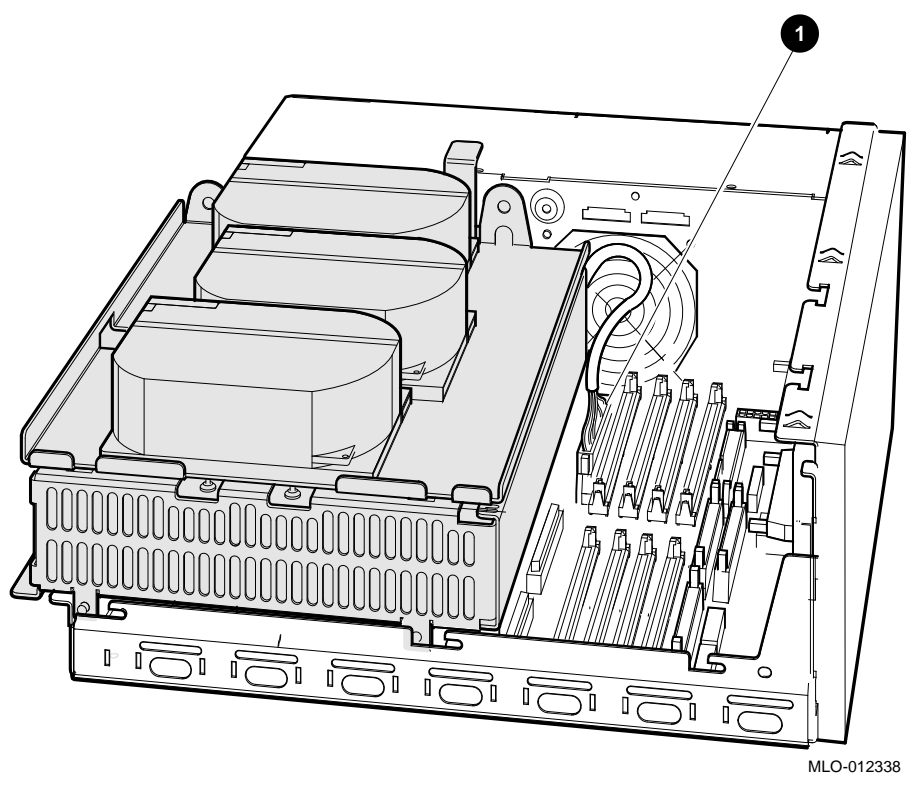

**1** Internal SCSI cable

- d. Tighten the shelves in place using the six screws that held them in originally (Figure 1–15).
	- 1. Tighten the topmost captive screw first so that the shelves do not fall and damage components underneath.
	- 2. Tighten the remaining captive screws.
	- 3. Replace and tighten the Phillips screws.

#### **Figure 1–15 Securing the Drive Mounting Shelves**

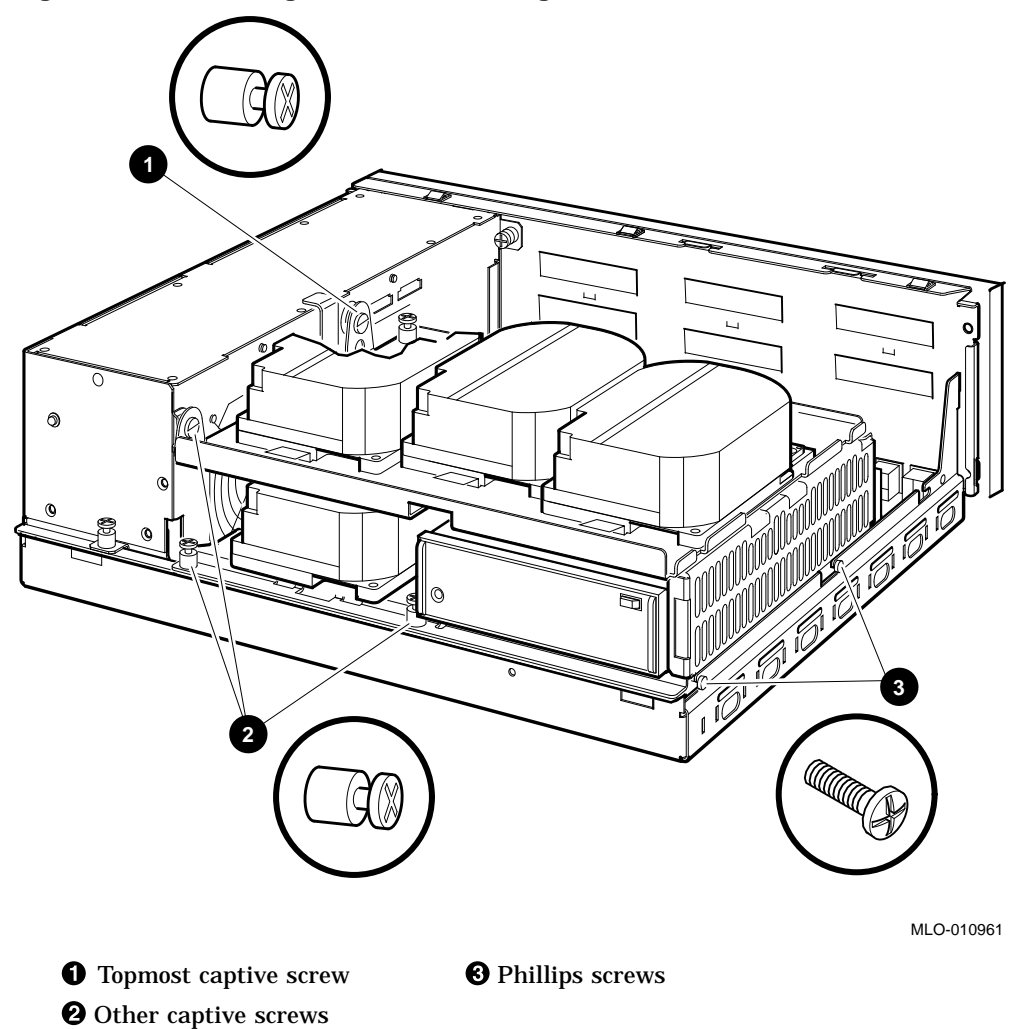

14. Determine the appropriate orientation of the SIMMs to be installed.

**Note**

MS44–DC (four MS44–CA SIMMs) must be installed in either the ''1'' bank or the "0" bank of connectors; do not mix banks.

Figure 1–16 shows the banks of slots as they are viewed from the front of the system. The "1" set of banks is shaded for identification.

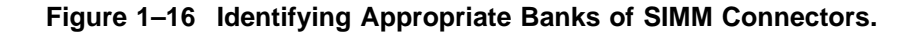

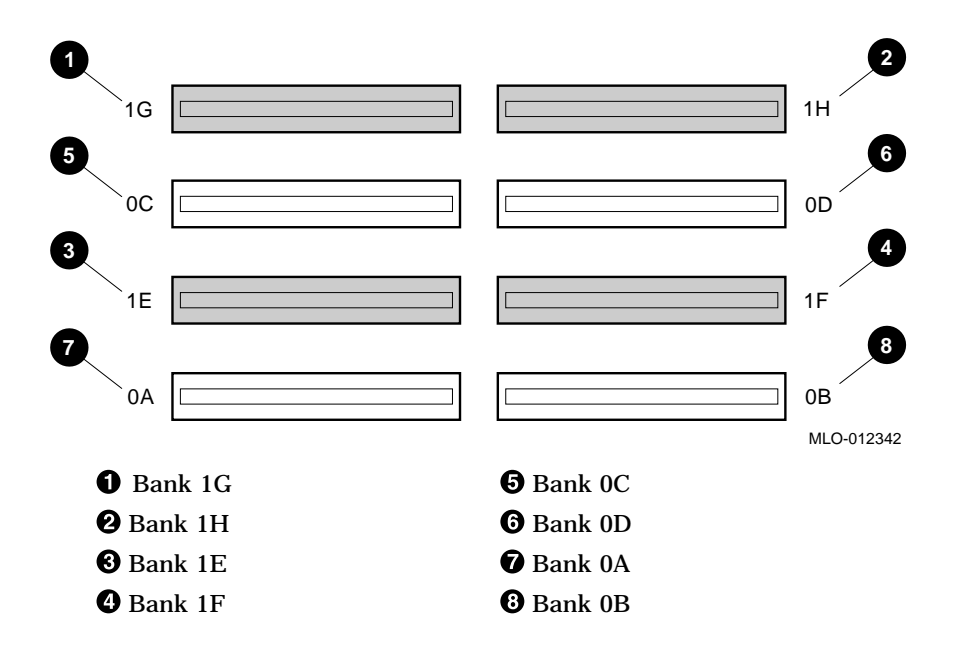

15. Install the SIMMs as follows, beginning with the module closest to the front of the enclosure (Figure  $1-\tilde{17}$ ).

#### **Caution**

When installing a SIMM, note that the connectors on the CPU module are keyed so that you cannot install the module with an incorrect orientation. Do not try to force a module into a connector with an incorrect orientation.

- 1. Tip the memory module backward.
- 2. Slide the module into its connector while still tipped backward, and tip it back upright.

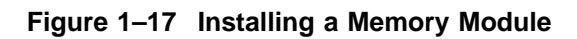

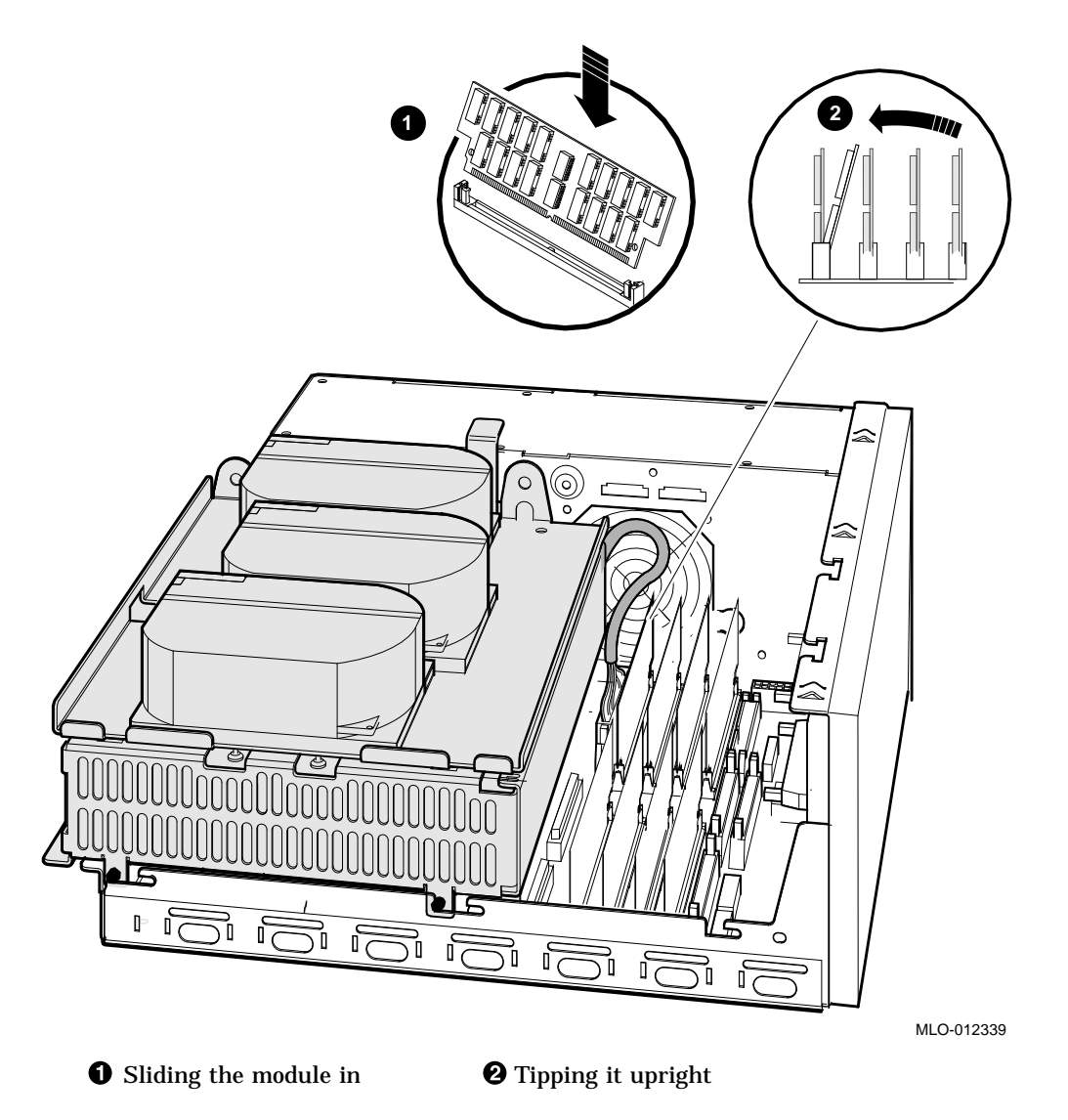

- 16. Reconnect the SCSI connectors to the drives (Figure 1–5).
- 17. Reconnect the internal power cables (Figure 1–4).
- 18. Reinstall the enclosure cover, reconnect the console cable to port number 3, and reconnect all external CPU connectors (Figure 1–2).
- 19. Place the new label, 36–30382–23 (24), whichever is appropriate for your country, over the existing label.
- 20. Remove the system medallion and install the new one, 74–37642–35. See Figure 1–18.
	- a. Peel the backing off the new medallion.
	- b. Apply the new medallion in place of the original one.

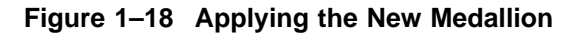

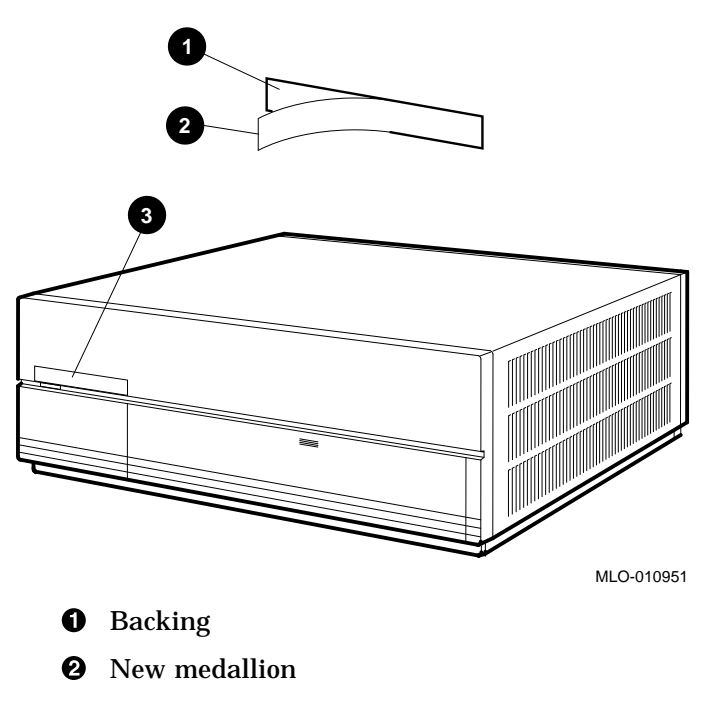

<sup>6</sup> Medallion location

21. Cut the new serial label (36–36394–02) as shown in Figure 1–19 and discard the left side. Place the remaining part of the new serial label on the right side of the old serial label (located on the top left corner of the rear bezel).

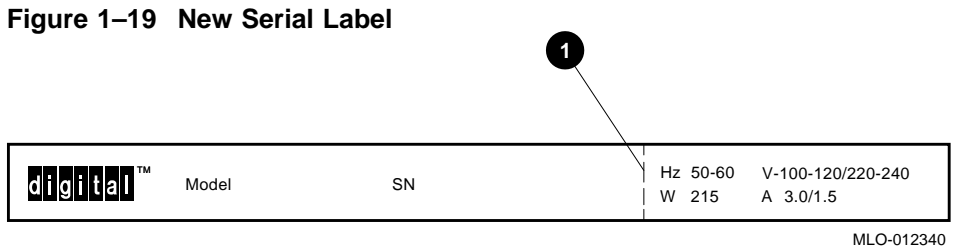

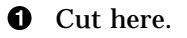

- 22. Apply the conversion label (36–15946–01) in any spot on the system box you wish.
- 23. Have the customer reinstall system data (if necessary).
- 24. Fill out the forms in Appendix A.
- 25. Return the original CPU module and SIMMs as instructed (see Appendix A).

# **A Mandatory Return Procedure and Forms**

The original CPU module and SIMMs must be returned to Digital Equipment Corporation. Digital services personnel must follow the instructions for repackaging and returning them. These instructions apply only to United States area installations.

For installations outside the United States area, contact the local Digital Equipment Corporation office for return destination instructions.

## **A.1 Return Procedure**

**Note**

Customers who do not return their original CPU modules and SIMMs will be charged a fee.

Return the original CPU module and SIMMs as follows:

- 1. Obtain the serial number of the system being converted. Customer Administrative Services (CAS) cannot process the order without this serial number.
- 2. Ensure that the serial number is on the purchase order.
- 3. Issue a hardcopy quotation to the customer, referencing the serial number, and state the following:

Return of the replaced modules to Digital is a condition of sale for this conversion. Failure to return the modules will result in a penalty charge. Installation of hardware by Digital services personnel is required.

4. Pack the original CPU module and SIMMs using the packaging material set aside from the carton of the conversion kit.

#### **Mandatory Return Procedure and Forms A.1 Return Procedure**

Pack the CPU module first in the nickel-plated bag, then in the pink plastic wrapping, and finally in the box. Do not seal the box for shipping until you have included all necessary paperwork. Pack the SIMMs in the packaging the others arrived in.

5. Complete the Digital Services Worksheet in Section A.2. It documents the work you performed.

Return the worksheet to your contract administrator at the branch office.

6. Contact your local Digital CAS office to obtain information for the Installation Receipt and the Return Material Checklist in Section A.2.

Ask the CAS representative for a return authorization (RA) number. CAS will contact the customer to arrange for carrier pickup and return of the module to Digital Equipment Corporation.

7. Complete both copies of the Installation Receipt.

The first copy is the customer's receipt. It shows that the installation was completed and that Digital services contacted CAS.

Return the second copy to Digital services along with the original CPU module and SIMMs so that the customer does not incur a penalty charge.

- 8. Complete the Returned Material Checklist. Return the checklist with the original module.
- 9. Place the self-adhesive mailing label on the box to be returned. Write the return authorization (RA) number in the space provided on the label.
- 10. Seal the box for shipment.

Refer questions regarding the return procedure to the local account representative.

# **A.2 Return Forms**

This section contains the:

- Digital Services Worksheet
- Installation Receipt–Customer Copy
- Installation Receipt–Digital Services Copy
- Returned Material Checklist

### **Digital Services Worksheet**

This form acts as a verification of the work performed on the system and as a check on the procedures used. Please fill out this form and return it to your Contract Administrator for updating the customer's contract.

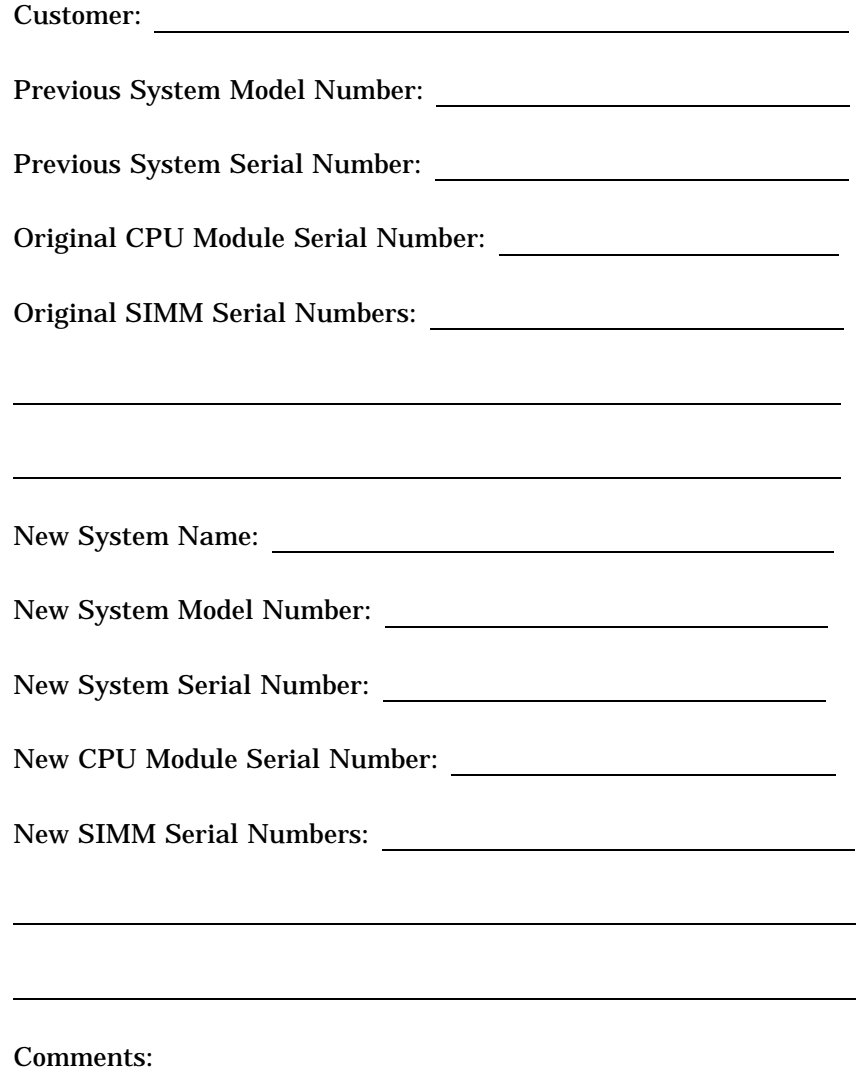

#### **Installation Receipt—Customer Copy**

*For the upgrade of MicroVAX 3100 Model 95 to MicroVAX 3100 Model 96.*

This form acts as a customer receipt and as verification for Digital services that the upgrade kit was installed.

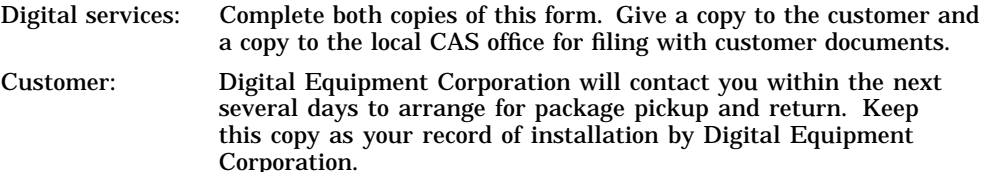

**Note**

Contact the local CAS office to obtain the RA (return authorization) number. You should have the Digital order number available. Be sure to note the name of the person you speak with.

Name of CAS representative:

Branch Office: , will arrange for package pickup and return.

Return Authorization (RA) Number:

Digital Order Number:

Original CPU Module Serial Number:

Original SIMM Serial Numbers:

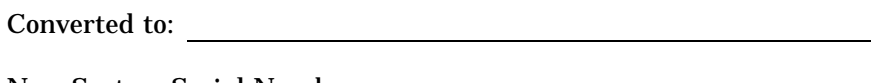

New System Serial Number:

New CPU Module Serial Number:

New SIMM Serial Numbers:

(See overleaf for signatures)

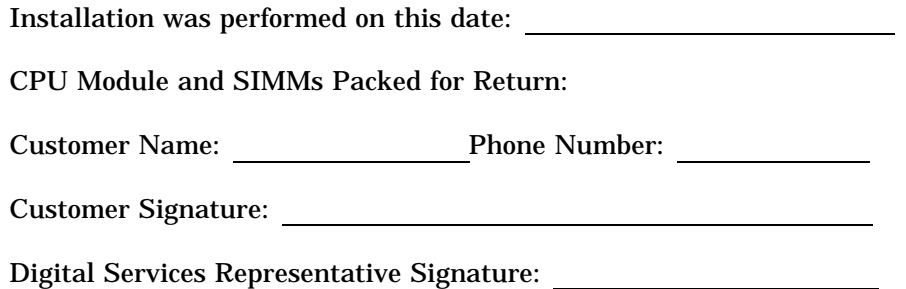

#### **Installation Receipt—Digital Services Copy**

*For the upgrade of MicroVAX 3100 Model 95 to MicroVAX 3100 Model 96.*

This form acts as a verification for Digital services that the Upgrade kit was installed.

Digital Services: Complete both copies of this form. Give a copy to the customer and a copy to the local CAS office for filing with customer documents.

**Note**

Contact the local CAS office to obtain the RA (return authorization) number. You should have the Digital order number available. Be sure to note the name of the person you speak with.

Name of CAS representative:

Branch Office: , will arrange for package pickup and return.

Return Authorization (RA) Number:

Digital Order Number:

Original CPU Module Serial Number:

Original SIMM Serial Numbers:

Converted to:

New System Serial Number:

New CPU Module Serial Number:

New SIMM Serial Numbers:

(See overleaf for signatures)

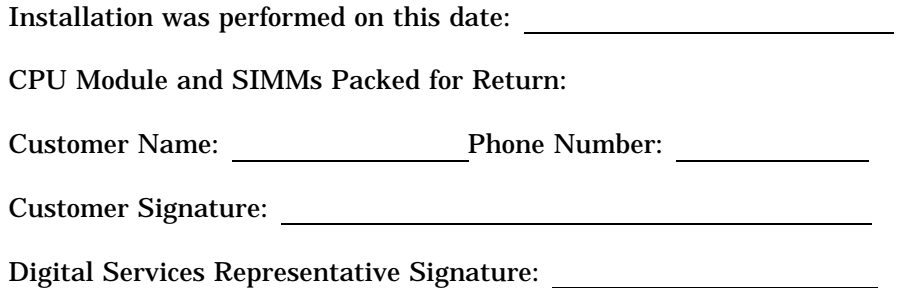

### **Returned Material Checklist**

*For the upgrade of MicroVAX 3100 Model 95 to MicroVAX 3100 Model 96.*

This form must be filled out and returned with the original CPU module and SIMMs to ensure that the customer does not incur a penalty charge.

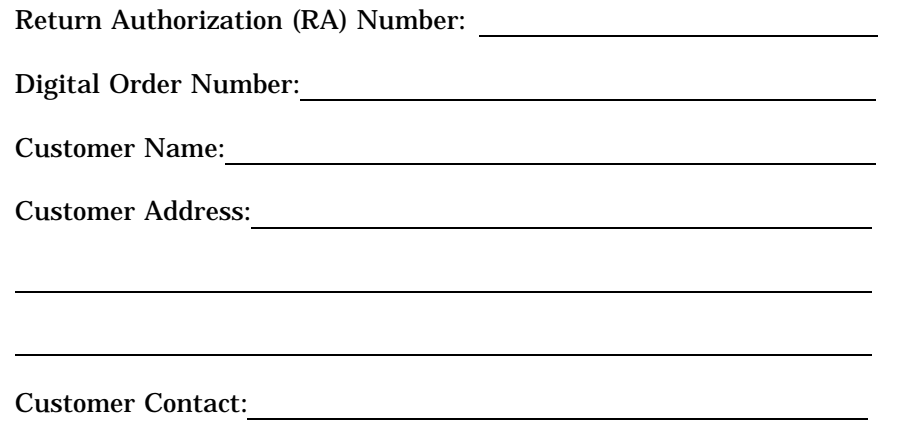

**\*\*\*\*\*\*\*\*\* Include This Form With Your Module Return\*\*\*\*\*\*\*\*\***

# **How to Order Additional Documentation**

#### **Technical Support**

If you need help deciding which documentation best meets your needs, call 800-DIGITAL (800-344-4825) and press 2 for technical assistance.

#### **Electronic Orders**

If you wish to place an order through your account at the Electronic Store, dial 800-234-1998, using a modem set to 2400- or 9600-baud. You must be using a VT terminal or terminal emulator set at 8 bits, no parity. If you need assistance using the Electronic Store, call 800-DIGITAL (800-344-4825) and ask for an Electronic Store specialist.

#### **Telephone and Direct Mail Orders**

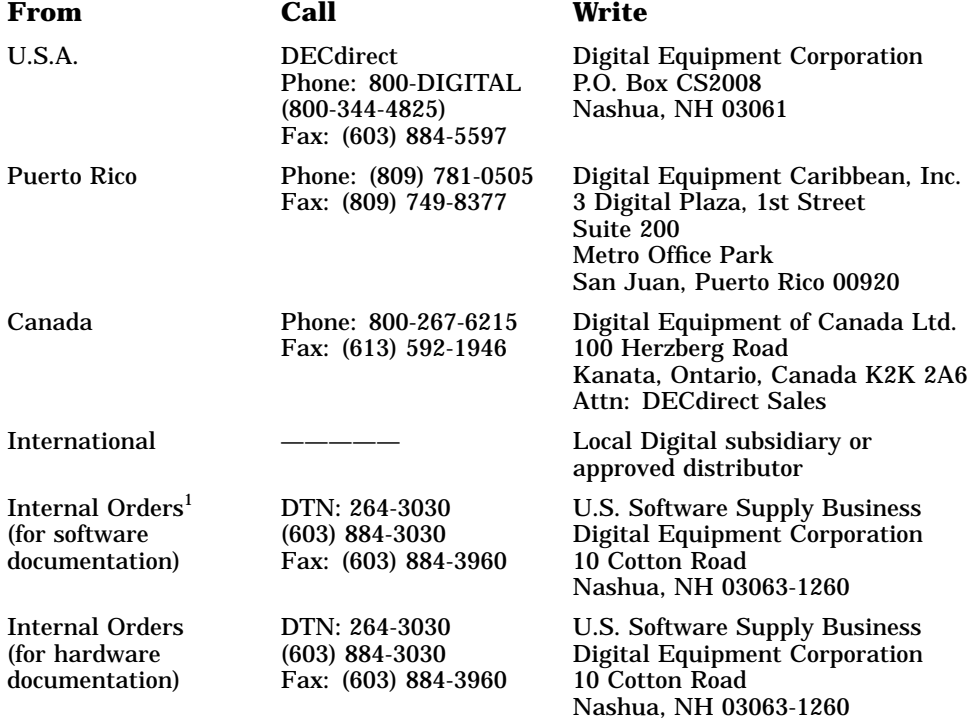

1Call to request an Internal Software Order Form (EN–01740–07).

# **Reader's Comments MicroVAX 3100**

**Model 95 to Model 96 CPU Upgrade Guide**

EK–M3956–UP. A01

Your comments and suggestions help us improve the quality of our publications. Thank you for your assistance.

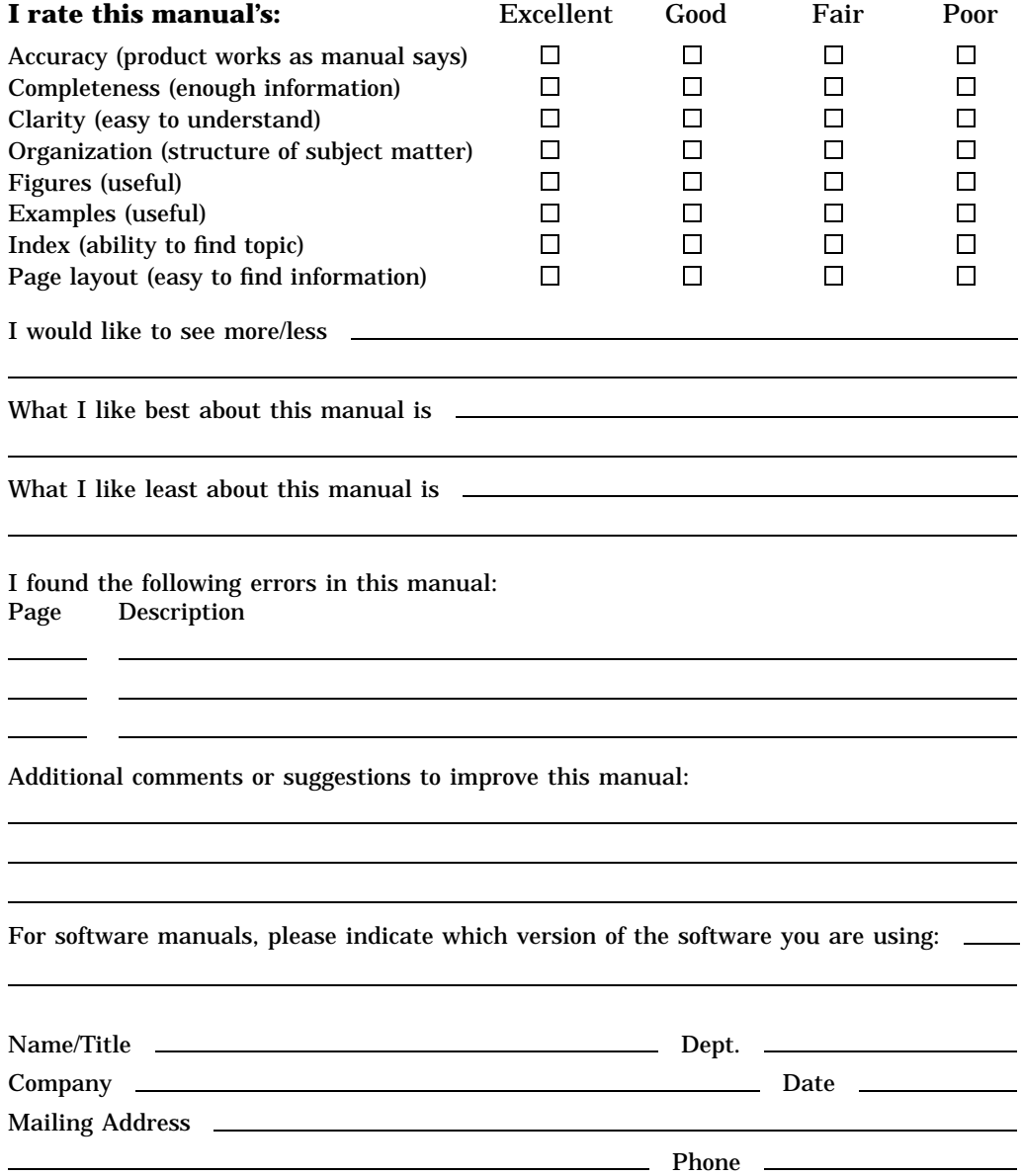

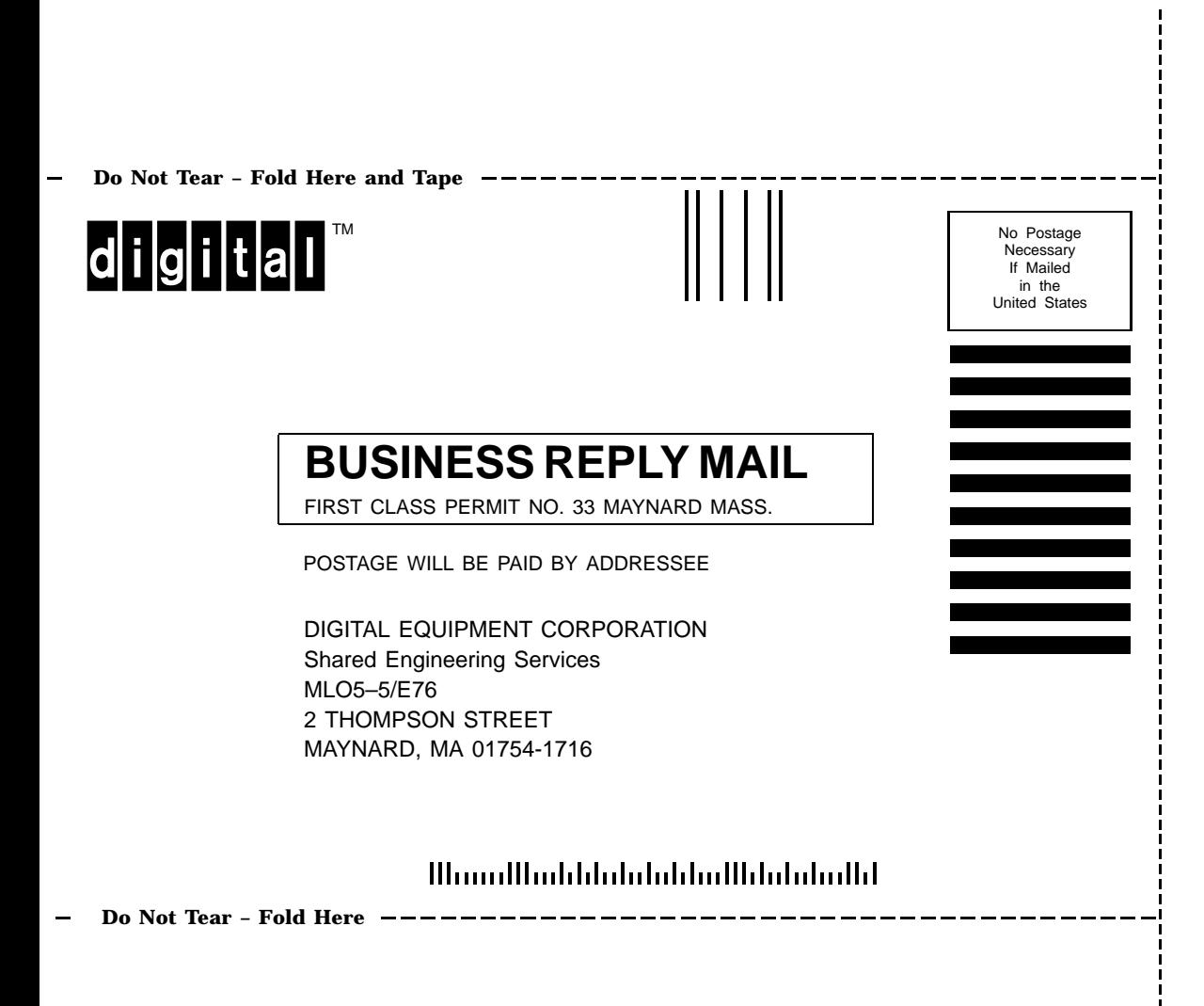